# **Product Engineering Guide**

OSM v20 RotexSolaris v10

## *Introduction*

The RotexSolaris OSM links a RPS3 25m control unit from Rotex Solaris to ObServer. The RPS3 25M unit is used to control a circulation pump and optional booster pump in a Solaris large-scale system.

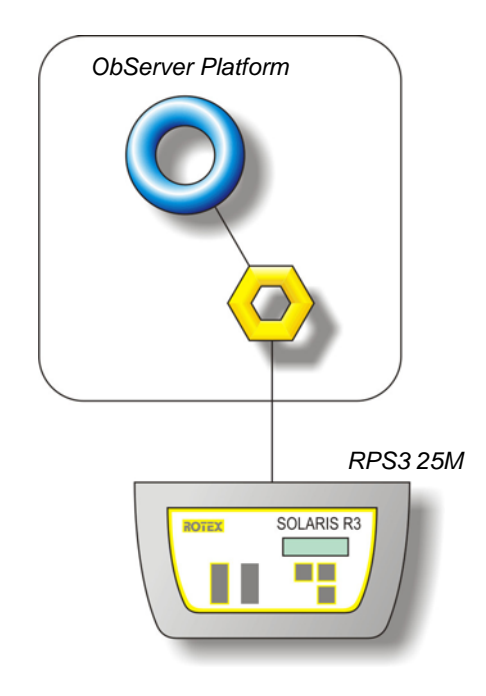

#### *Supported Range*

• RPS3 25M – a Solaris R3 controller with storage tank temperature sensor, return flow temperature sensor, collector sensor terminal block, terminal block for mains and pump connection and a PC interface socket.

#### *Notes*

Only the status parameters of the RPS3 25M unit can be monitored, the unit cannot be controlled by the OSM. The system does not report alarms to ObServer; if alarms are needed then an AlarmGen device will be required. The system does not provide logging facilities to Observer; if logging of values is needed then a LogMax device will be required.

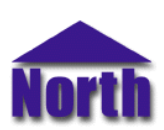

# *Engineering*

## *Step 1 – Install OSM*

The RotexSolaris OSM is installed automatically with all ObSys editions. Refer to the 'ObSys CD sleeve' for details on how to install ObSys.

## *Step 2 – Configure RPS3 25M unit*

Using the System Data Output menu on the controller (Hold OK, scroll down to choice 2/2 – Data Output) set the cycle time to 5s and the baudrate to 9600. Input the 'Expert Level' password to enable to the Data Output menu.

#### *Step 3 – Connect COM Port to the RPS3 25M unit*

Using cable available from Rotex (part no. 164105.0007), Connect the RPS3 25M unit to the COM port of the PC.

#### *Step 4 – Plug in RotexSolaris OSM to ObServer*

Use object engineering software to locate the ObServer Setup object. Assign the RotexSolaris OSM to an available channel. Refer to *'ObServer v20 Application Engineering Guide'.*

Note: After inserting the OSM, your engineering software may need to re-scan the ObServer object in order to view the OSM.

#### *Step 5 – Configure RotexSolaris OSM*

The COM port, baudrate, device label and buffer life are configured using objects. The baudrate should be set to match the value set up in the RPS3 25M (9600 baud).

#### *Step 6 – Access Objects within the RPS3 25M unit*

Values from the RPS3 25M unit are made available as objects from ObServer. Any object software that is connected to the ObServer can access these objects.

# *Engineering Reference*

## *Cable Specification*

The cable from the PC-COM module is plugged directly into the COM port, available directly from Rotex (part no. 164105.0007). An optional cable between the COM port and the Rotex cable can be made up to extend the link as follows:

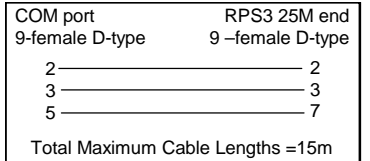

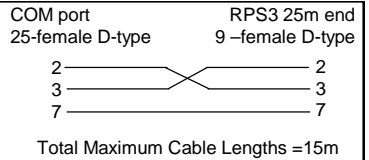

## *Objects*

When the OSM is loaded the following objects are created within ObServer, use object software to access these objects.

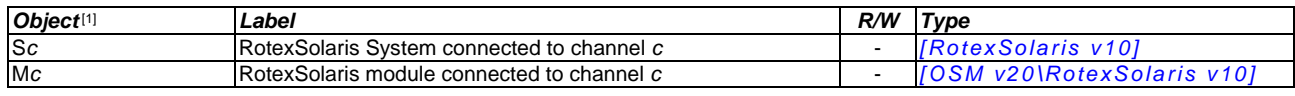

#### *Notes*

.

[1] The ObServer channel number, *c*, is a number in the range 1…40.

This document is subject to change without notice and does not represent any commitment by North Building Technologies Ltd. ObServer, ObSys and Object System are trademarks of<br>North Building Technologies Ltd. © Copyright 1